## **Alle Einzahlungen können auch mit einer normalen EC Karte oder mit Paypal ausgeführt werden!**

Diese Anleitung wurde erstellt von Edelgard Hennicke, ist "werbe"-frei und kann an die Partner weitergegeben werden.

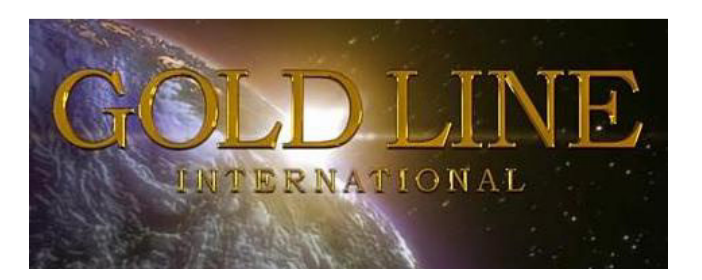

Schritt für Schritt – Anleitung

## für die Einzahlung per VISACard auf Dein W1-Konto

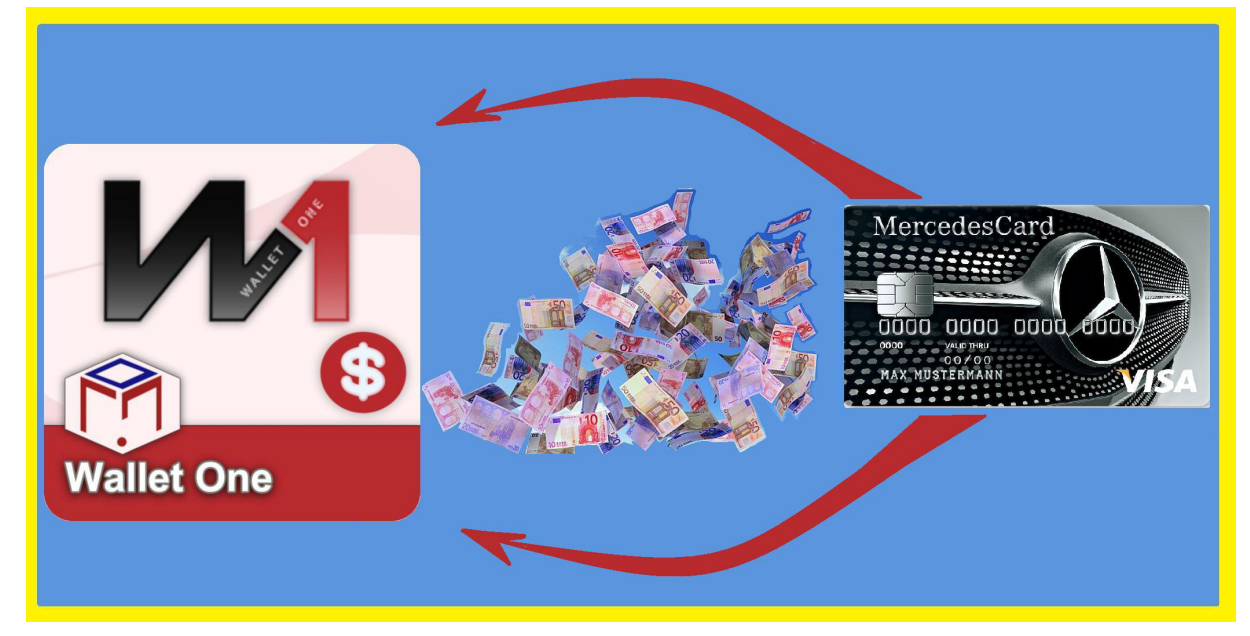

Falls ein neuer Partner einen **PIN** für seine Aktivierung bei Dir kaufen möchte, benötigst Du auf Deinem W1-Konto den Betrag von 75 Dollar. Die Verwendung eines PINs ist nämlich die einfachste und unkomplizierteste Aktivierung einer Gold-Line-Registrierung. Du solltest darauf immer gut vorbereitet sein!

Mit diesem Link kommst Du auf die W1-Seite: http://www.walletone.com/

Lege Dir nun Deine VISA-Card zurecht, von der Du eine Einzahlung auf Dein bestehendes W1-Konto machen möchtest.

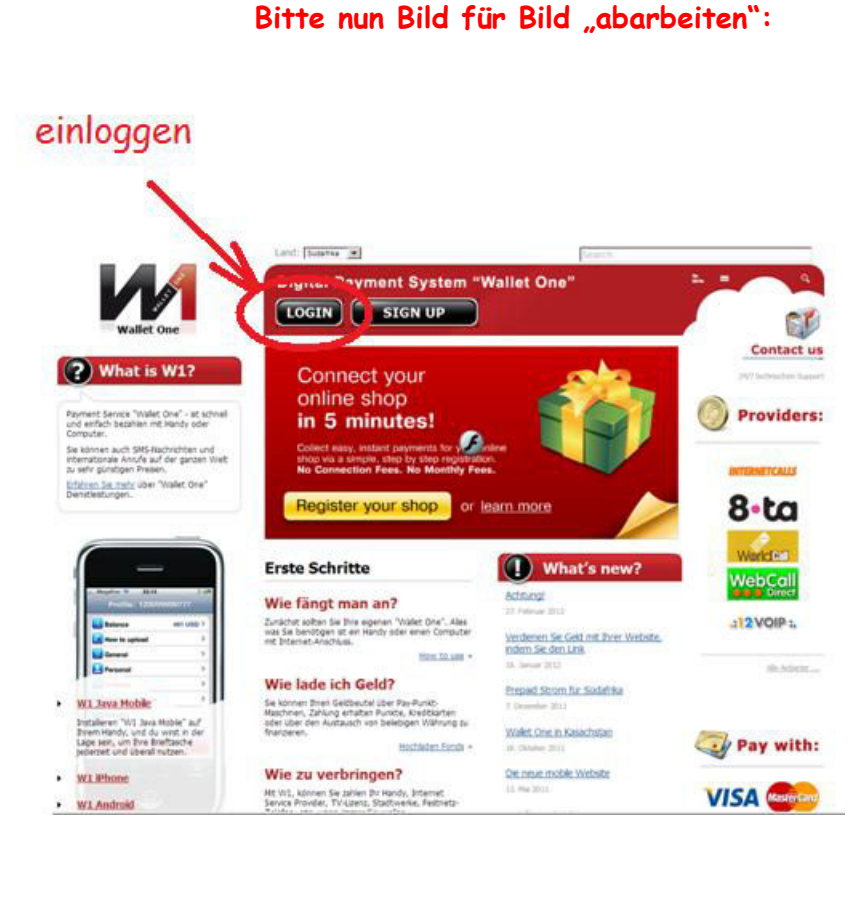

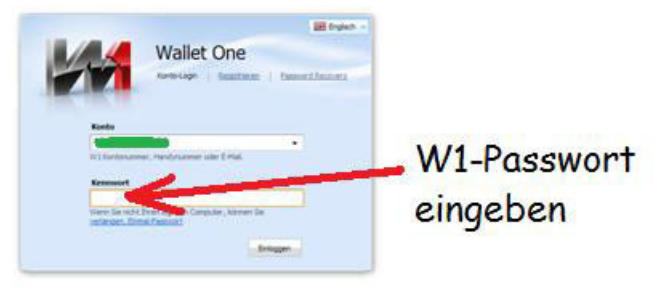

Falls Du nach dem Einloggen Probleme mit der Darstellung Deines W1-Kontos haben solltest, schalte die automatische Übersetzung bei Google Chrome aus oder benutze den Browser "Firefox".

Die Gebühren für eine Einzahlung per VISA-Karte betragen im Schnitt 2 % vom eingezahlten Betrag, also bei 75 Dollar = ca. 1,50 Dollar.

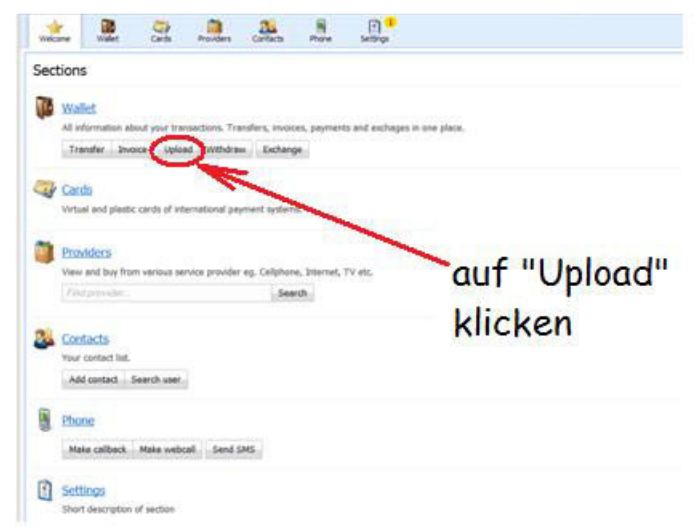

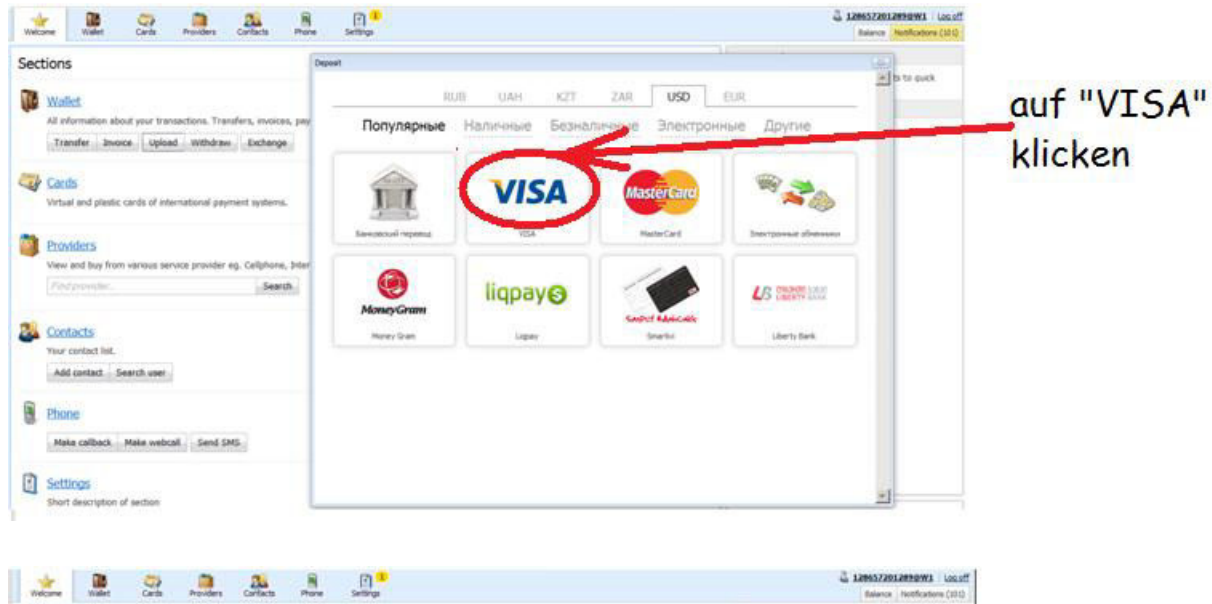

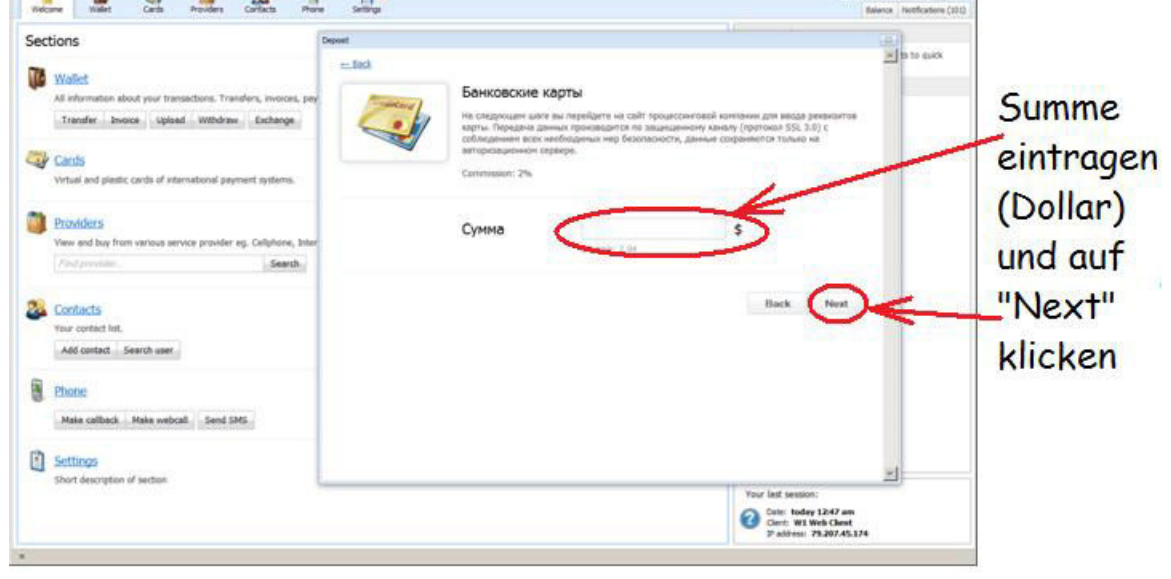

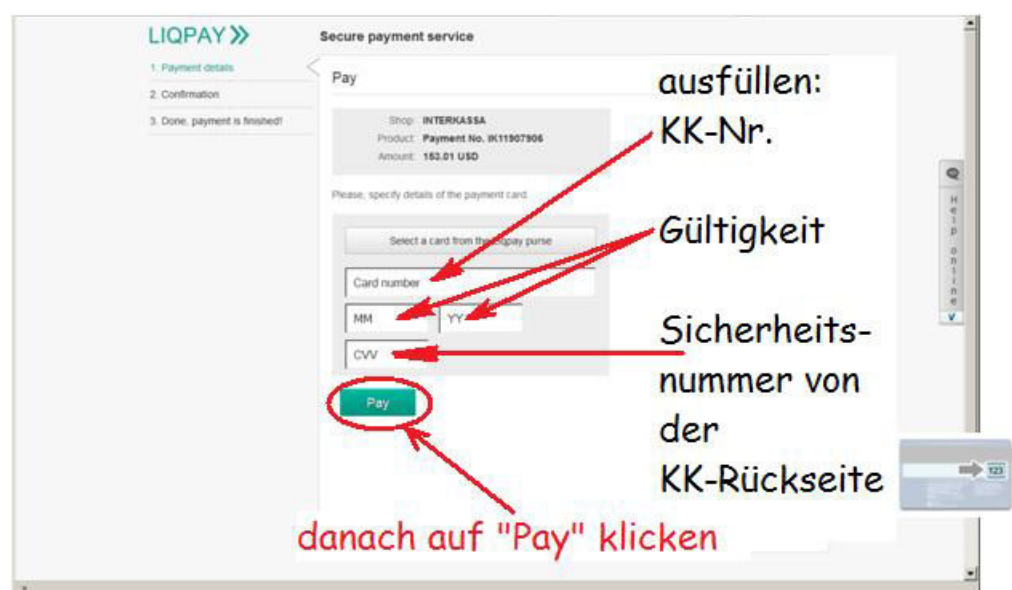

Bei mir tauchte dann dieses Fenster auf, aber nachdem ich auf "<mark>Erneut senden</mark>" geklickt hatte, ging alles ganz unproblematisch weiter…

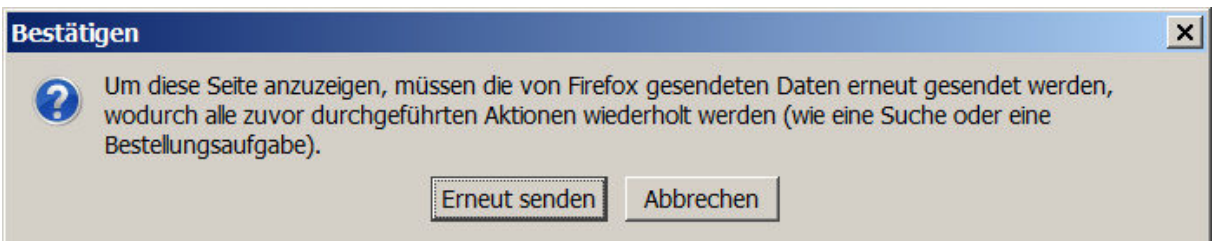

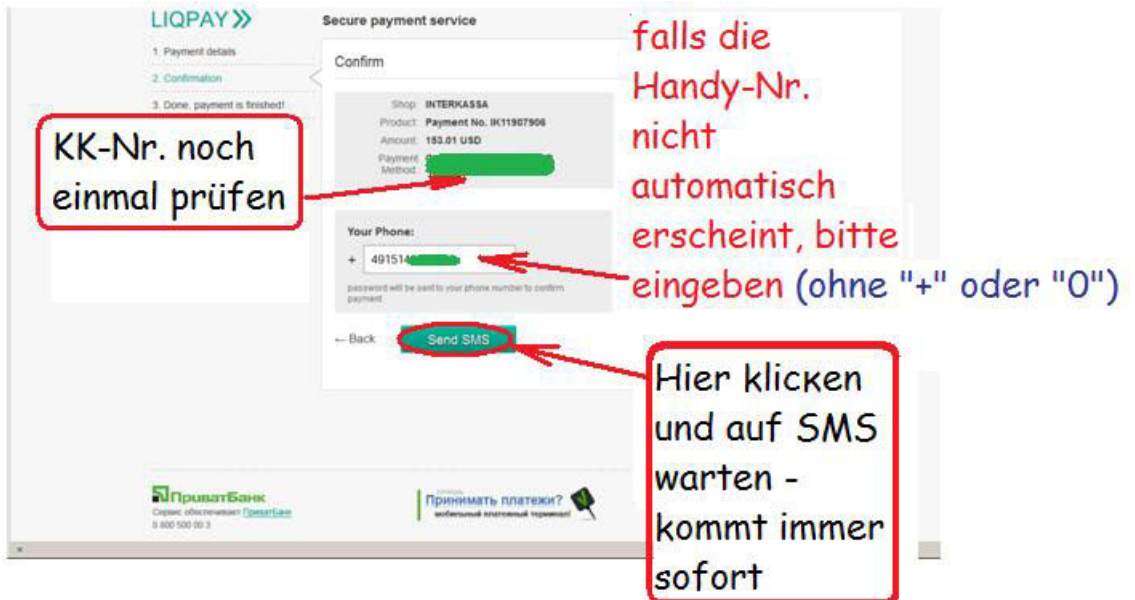

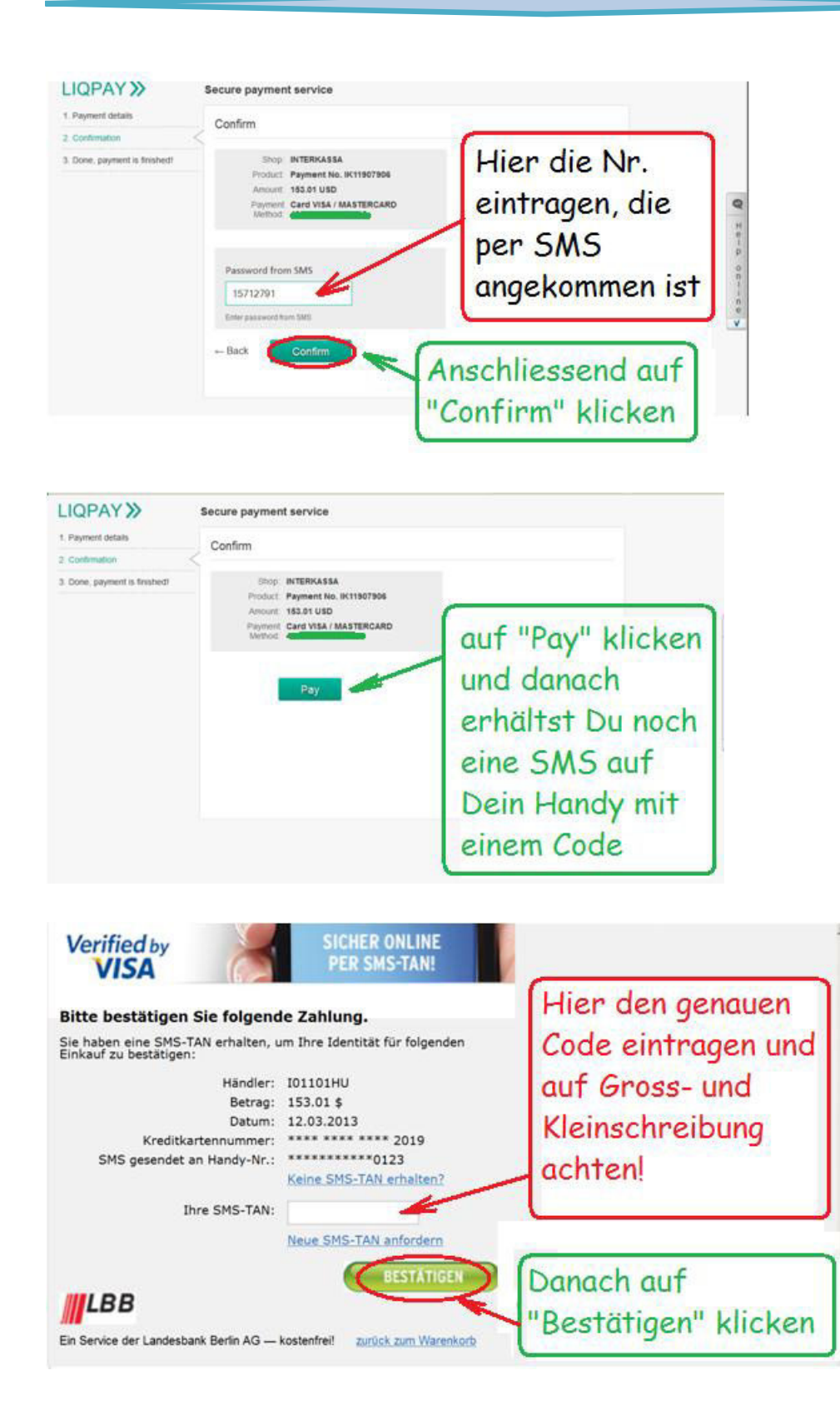

Falls diese "Sicherheitswarnung" auftauchen sollte, bitte auf "Fortsetzen" klicken:

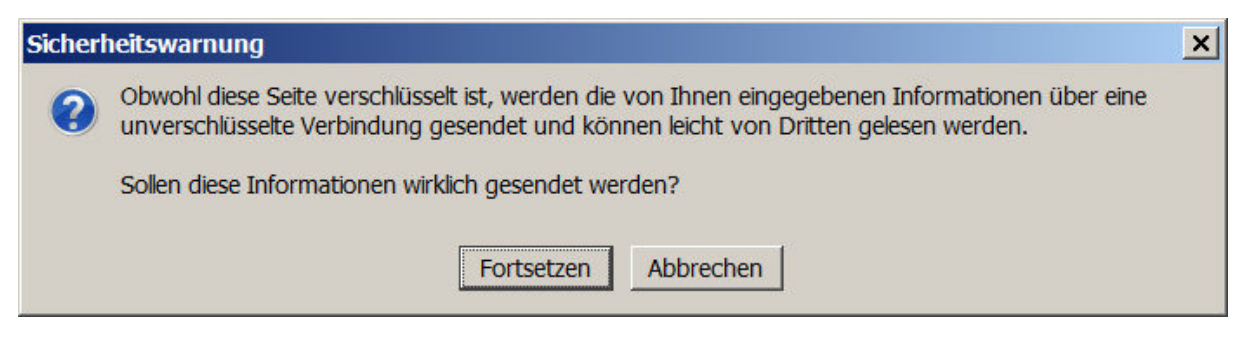

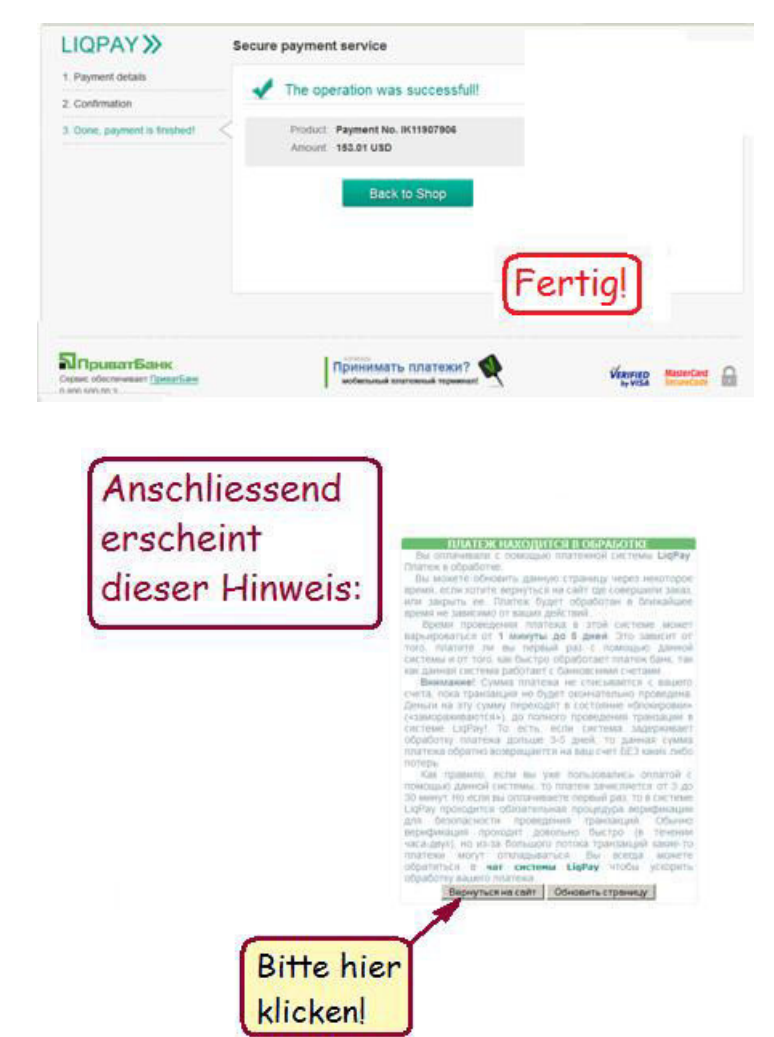

Anschließend erscheint dieses Fenster als nochmalige Bestätigung der Einzahlung:

Seite 6 von 7

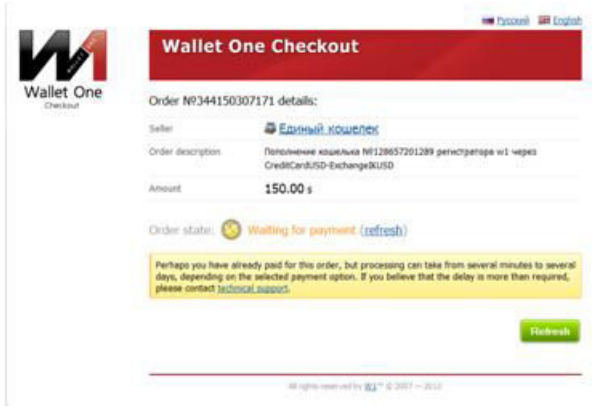

## **Refresh = Aktualisieren**

Falls auf Deinem WalletOne-Konto die Einzahlung nicht sofort aufscheinen sollte, ist das kein Grund zur Sorge. Es kann unter Umständen etwas länger dauern.

Ich persönlich hatte meine Einzahlungen längstens nach 24 Stunden gutgeschrieben.

Allen GoldLinern wünsche ich gute Erfolge und falls es Probleme geben sollte, wende Dich vertrauensvoll an Deinen Sponsor, er wird Dir weiterhelfen!

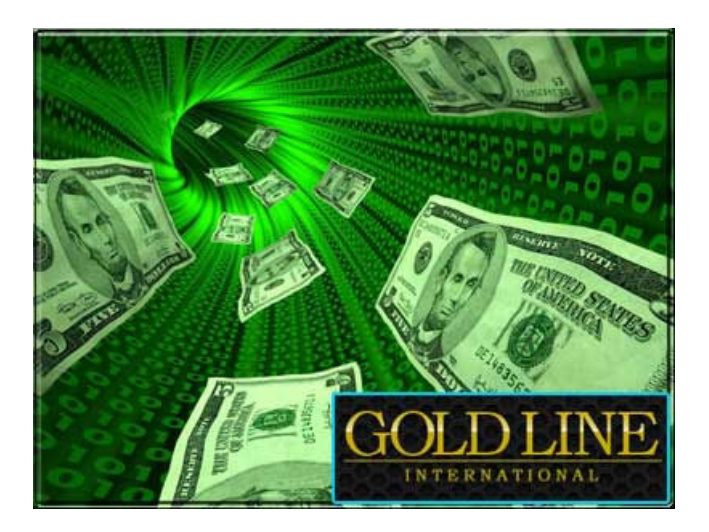